## Downloading Microsoft Office 365 Apps to your device

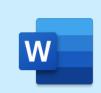

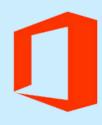

Office 365

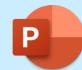

portal.education.nsw.gov.au

Navigate to your student portal and click 'Microsoft Office 365'

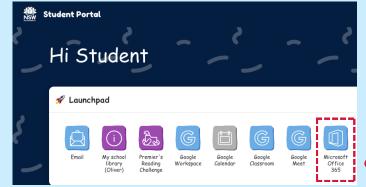

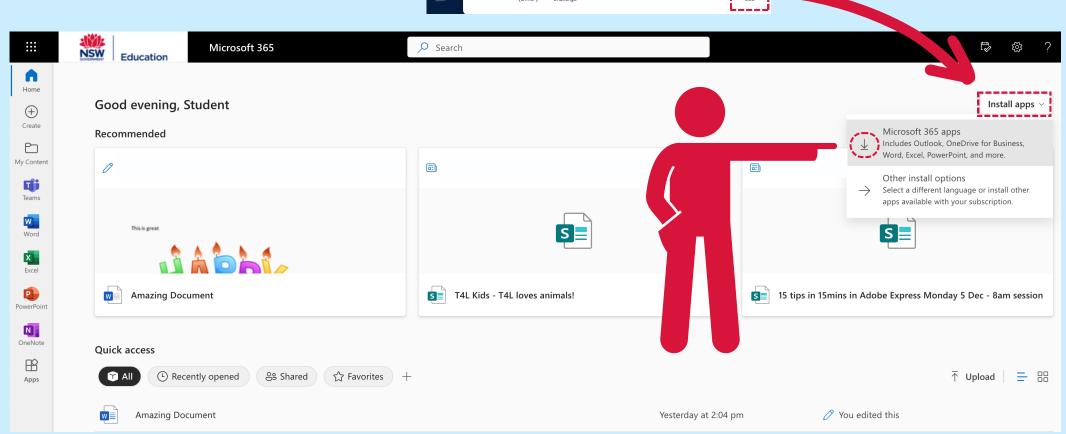